## **Boletim Técnico**

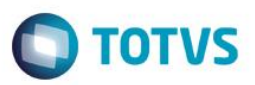

### **Informar ICMS e ICMSST na cotação**

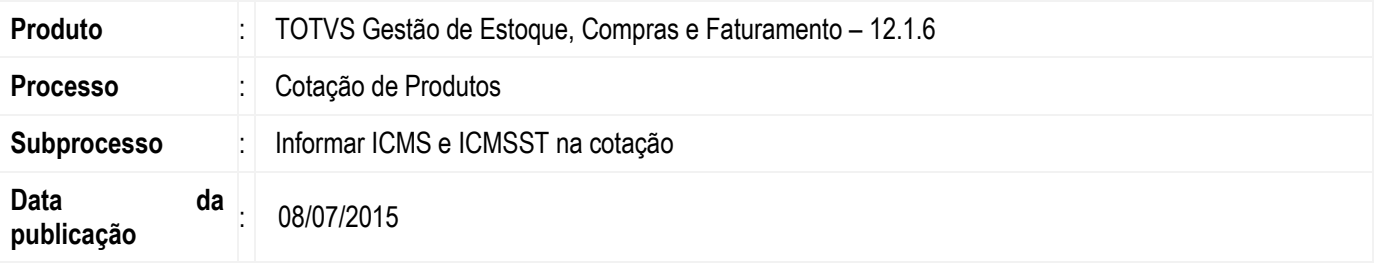

A implementação tem como objetivo disponibilizar o usuário os campos de ICMS e ICMSST para que o mesmo seja informado e seu valor levado em consideração no momento de efetuar o cálculo da melhor oferta.

#### **Desenvolvimento/Procedimento**

1. Foi criado um parâmetro para informar se o usuário pode informar o ICMS nos itens de produto.

Ambiente -> Parâmetros -> Gestão de Estoque, Compras e Faturamento -> 04.06 Gestão Compras -> 04.06.02 Cotação Definição de Escopo – Filial -> duplo clique na filial desejada Item Definições Gerais 2/4 -> Usar ICMS no Item de Orçamento

- 2. Após habilitar este parâmetro, criar uma nova cotação Compras -> Cotação -> Incluir
- 3. Executar o processo de Comunicar Fornecedores
- 4. Acessar o fornecedor da cotação. Na aba Produtos, haverá os campos ICMS, ICMSST e Margem de Lucro ST. Ao informar estes valores, os mesmos deverão afetar os valores ao executar o processo de Calcular Quadro Comparativo.

#### **Informações Adicionais**

Não se aplica.

**ESTB** 

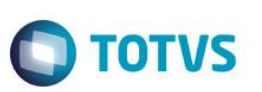

# **Informações Técnicas**

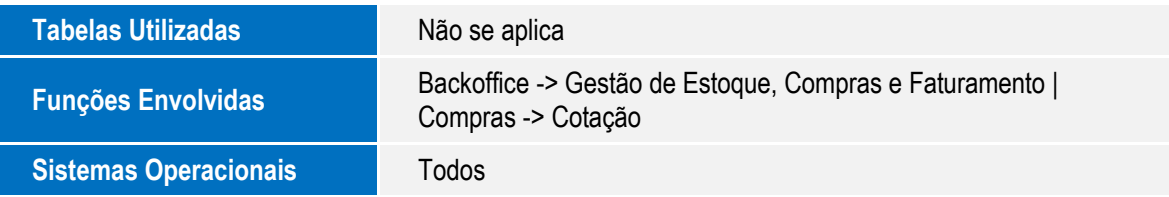

Este documento é de propriedade da TOTVS. Todos os direitos reservados. ©